# **Rutin Aktuell situation i Cosmic Link**

Aktuell situation till akutmottagning används när en patient skickas till sjukhus efter bedömning av legitimerad hälso- och sjukvårdspersonal i kommunen. Om Aktuell situation inte kan skickas digitalt används blanketten Aktuell situation och skickas med patienten. Den aktuella situationen ska skickas så fort som möjligt senast inom en timme.

Legitimerad hälso- och sjukvårdspersonal i kommunen ska vid behov använda beslutsstöd och rapportera till ambulanspersonalen enligt SBAR.

Om den legitimerade hälso- och sjukvårdspersonalen inte kan stanna kvar hos patienten tills ambulansen anlänt ska kontaktuppgifter lämnas till SOS för att ambulanspersonalen ska ha möjlighet att få rapport via telefon. Det ska även finnas namn och telefonnummer till sjuksköterskan hemma hos patienten. Viktigt att sjuksköterskan frågar ambulanspersonalen vilken akutmottagning den aktuella situationen ska skickas till. Detta gäller berörda kommuner som har fler akutmottagningar i sitt upptagningsområde.

### **Sjuksköterska i kommun:**

Logga in på Användarroll "kommunpersonal\_30\_utökad" i Cosmic.

1. **Skapa ett samordningsärende** i Link från en kommunenhet. Om det redan finns ett aktivt samordningsärende syns händerna i patientlisten, **gå till punkt 6** för att skicka Aktuell situation.

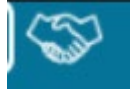

- 2. För att skapa nytt samordningsärende sök fram patienten genom att fylla i personnummer i **Patientlisten**
- 3. Öppna **Ärendeöversikten**.
- 4. Klicka på knappen **Skapa nytt ärende** så fönster Skapa nytt ärende öppnas och välj **"(Ingen)"** vid vårdkontakt. Fyll i uppgifter om samtycke till informationsdelning, behov av samordnad individuell planering och samtycke till samordnad individuell planering. Lägg till aktörer, välj aktuellt sjukskötersketeam.
- 5. Kontrollera och uppdatera aktuella kontaktuppgifter på **patientkortet** (sjukskötersketeam och journummer).

**När samordningsärendet är skapat kan Aktuell situation skickas till akutmottagningen.**

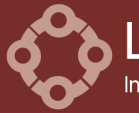

änsgemensam ledning i samverkan Inom socialtjänst och angränsande område hälso- och sjukvård samt skolan i Kalmar län Borgholms kommun | Emmaboda kommun | Hultsfreds kommun Högsby kommun | Kalmar kommun | Kommunförbundet Kalmar län Mönsterås kommun | Mörbylånga kommun | Nybro kommun Oskarhamns kommun | Region Kalmar län | Torsås kommun Vimmerby kommun | Västerviks kommun

6. Dubbelklicka på händerna för att få upp samordningsärendet. **Kommunen lägger till Akutmottagningen under Aktörer.** Tryck på knappen Ändra under Aktörer samt tryck i alternativet för **Öppen vård** för att kunna lägga till Akutmottagningen. Kontrollerar även att den egna enheten, dvs. Sjukskötersketeam och telefonnummer, är vald under **Aktörer. OBS! Tryck på Lägg till och sen Spara.**

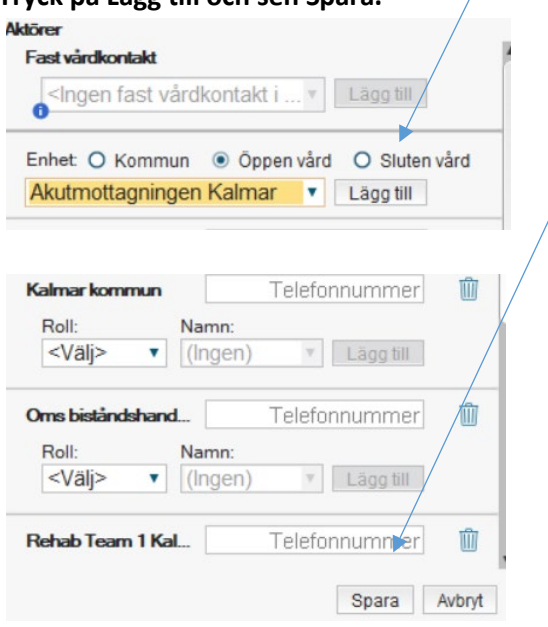

- 7. Klicka på knappen **Nytt meddelande**
- 8. Välj **Generellt meddelande** och välj titeln **Aktuell situation**
- 9. Fyll i frasen **sbar** i kommentarsfältet (skriv små bokstäver + Enter), fyll i uppgifterna och **Skicka.**

Akutmottagningen ska alltid besvara meddelandet med information om personen går hem, blir inlagd, vilken avdelning eller avlidit. Viktigt att rätt kontaktuppgifter finns på patientkortet. Kommunikationen mellan akuten och kommunen håller sig i samma tråd "Aktuell situation" under patientens vistelse på akuten. Lägg inte upp några nya trådar!

#### **Akutmottagningen måste alltid ta telefonkontakt inför hemgång.**

- Om patienten går hem igen ska öppenvården göra en bedömning om samordningsärendet ska avslutas (eller fortsätta med en SIP i hemmet i samverkan med kommunen).
- Om patienten blir inlagd på vårdavdelning avslutas inte samordningsärendet utan slutenvården ska vid behov fortsätta på det ärende som skapats. Vårdavdelningen skickar då ett Inskrivningsmeddelande.

## änsgemensam ledning i samverkan lnom socialtjänst och angränsande område hälso- och sjukvård samt skolan i Kalmar län

Borgholms kommun | Emmaboda kommun | Hultsfreds kommun Högsby kommun | Kalmar kommun | Kommunförbundet Kalmar län Mönsterås kommun | Mörbylånga kommun | Nybro kommun Oskarhamns kommun | Region Kalmar län | Torsås kommun Vimmerby kommun | Västerviks kommun

### **Akutmottagning:**

När patientens personnummer skrivs in i **Patientlisten** syns händerna om patienten har ett samordningsärende.

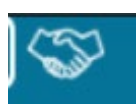

Akutmottagningen ska ha kontinuerlig kontroll på Ärendeöversikten i Cosmic Link samt ha rutin för att ta emot och förmedla den information som inkommer till berörd personal. För att ta del av ärendet dubbelklicka på patientens rad i Ärendeöversikten eller klicka på händerna i patientlisten och ta del av och förmedla informationen.

- 1. Svara på meddelandet med planering för patienten, om patienten blir inlagd, återvänder till hemmet eller avlidit. Ingen övrig information bör förmedlas här.
- 2. Om patienten har behov av insatser vid hemgång från akutmottagning tas **alltid** telefonkontakt med kommunen när patienten går hem.
- 3. När svaret är skickat tar akutmottagningen bort Akutmottagningen som aktör i ärende:

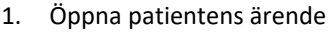

- 2. Klicka på **Ändra** längst ner i listan med aktörer
- 3. Klicka på papperskorgen vid Akutmottagningen
- 4. Meddelanderuta visas, välj orsak Enhet ej längre involverad."
- 5. **Spara** Akutmottagningen är nu borttagen som aktör och patienten finns inte kvar i akutmottagningens ärendeöversikt

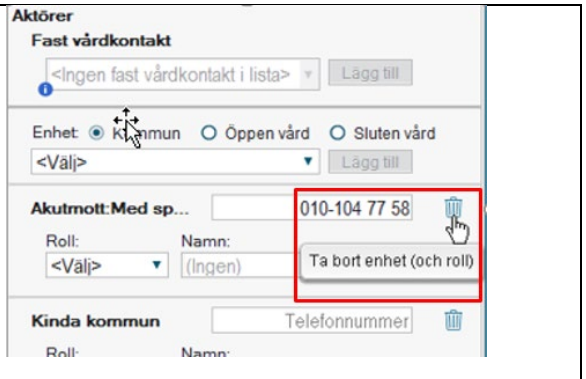

### **Om patienten skrivs in på AVA från akuten**

- 1. Lägg till AVA under **Aktörer** i samordningsärendet. Ta bort Akutmottagningen som aktör.
- 2. Vid hemgång från AVA tryck svara och meddela i LINK samt ta telefonkontakt med kommunen.
- 3. Vid förflyttning från AVA till vårdavdelning: Gå till In- och utskrivningsfliken Pågående/Förflyttning (förutsättningen är att Medicinsk ansvarig enhet är samma som den på AVA).
- 4. När förflyttningen är gjord ta bort AVA under **Aktörer** i samordningsärendet.
- 5. Vårdavdelningen skriver nytt inskrivningsmeddelande, väljer Ja i Samordningsärendet.

Rutin framtagen av arbetsgrupp utsedd av Informationsöverföringsgruppen.

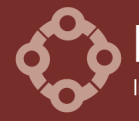

änsgemensam ledning i samverkan Inom socialtjänst och angränsande område hälso- och sjukvård samt skolan i Kalmar län

Borgholms kommun | Emmaboda kommun | Hultsfreds kommun Högsby kommun | Kalmar kommun | Kommunförbundet Kalmar län Mönsterås kommun | Mörbylånga kommun | Nybro kommun Oskarhamns kommun | Region Kalmar län | Torsås kommun Vimmerby kommun | Västerviks kommun